# **AutoCAD Problem 9-1**

**Chapter 9: Civil Planning CAD** 

### **Topographic Map**

Create a simple topographic map similar to the one shown below. Use the PLINE, LINE, ARC, and ELLIPSE commands to approximate contour lines.

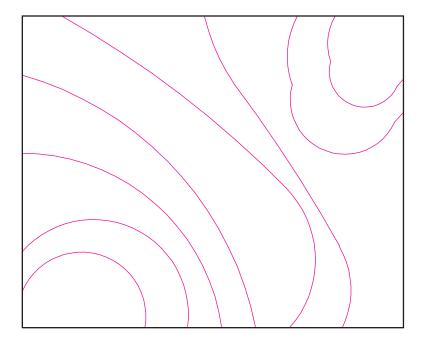

## **AutoCAD Problem 9-2**

**Chapter 9: Civil Planning CAD** 

### **Cross Section of Retaining Wall**

Create a cross-sectional view of a retaining wall as shown below. Estimate any dimensions that are not shown. Use the BHATCH command to show the patterns for the wall and footing materials.

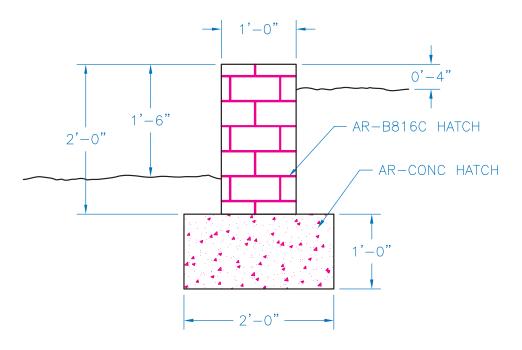

## **AutoCAD Problem 9-3**

**Chapter 9: Civil Planning CAD** 

#### **Park Site Plan**

Create a site plan for a park similar to the one shown below. Use DesignCenter for as many of the features as possible. Estimate any dimensions and locations that are not shown.

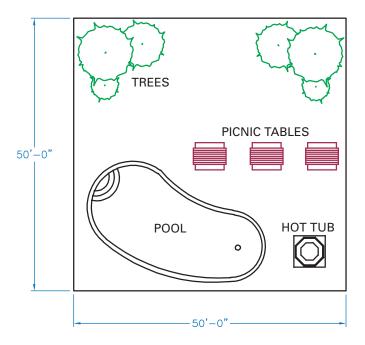